## גישה לטקסט מלא מחוץ לקמפוס

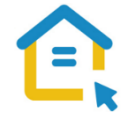

משאבי הספרייה האלקטרוניים - מאגרי מידע, כתבי עת, ספרים ותדפיסים, נגישים ברובם אך ורק למשתמשי אוניברסיטת תל-אביב ואינם נגישים לקהל הרחב. להתחברות למשאבים אלה ולקבלת גישה לטקסט מלא מחוץ לקמפוס האוניברסיטה יש לבצע הגדרות Proxy במחשבכם. הגדרות אלה הנן חד פעמיות וישמשו אתכם במהלך לימודיכם.

## הגדרות Proxy בדפדפן Safari– גרסה חדשה:

- פתחו את הדפדפן ולחצו על המילה **Safari** ליד סימן התפוח.
	- בתפריט הנפתח, בחרו **העדפות Preferences**.
		- גשו ללשונית **מתקדם – Advanced**.
	- תחת **Proxies** בחרו **בשנה הגדרות – settings Change**.
		- לחצו על הלשונית **Proxies**.
		- סמנו V רק באפשרות השנייה:

## **השתמש בתצורה אוטומטית לקביעת Script - Configuration Proxy Automatic**

- הקלידו בשורת הכתובת: http://www.tau.ac.il/remote.pac
	- לחצו על **אישור - OK**.
	- סגרו את הדפדפן, פתחו אותו שוב והיכנסו לאתר הספרייה.

עם הכניסה לאתר הספרייה או עם פתיחת טקסט מלא, תופיע חלונית הזדהות בה תקלידו את שם המשתמש והסיסמה האוניברסיטאיים שלכם.

## **בכל בעיה, יש לפנות למ תמיכה ה וקד של האגף למחשוב וטכנולוגיות מידע באוניברסיטת תל אביב טלפון: 03-6408888**